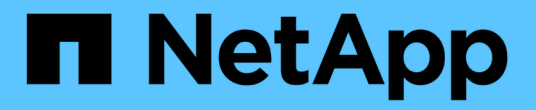

## 備份組態資訊 SnapCenter Software 5.0

NetApp July 18, 2024

This PDF was generated from https://docs.netapp.com/zh-tw/snapcenter-50/protectsco/supported\_backup\_configs.html on July 18, 2024. Always check docs.netapp.com for the latest.

# 目錄

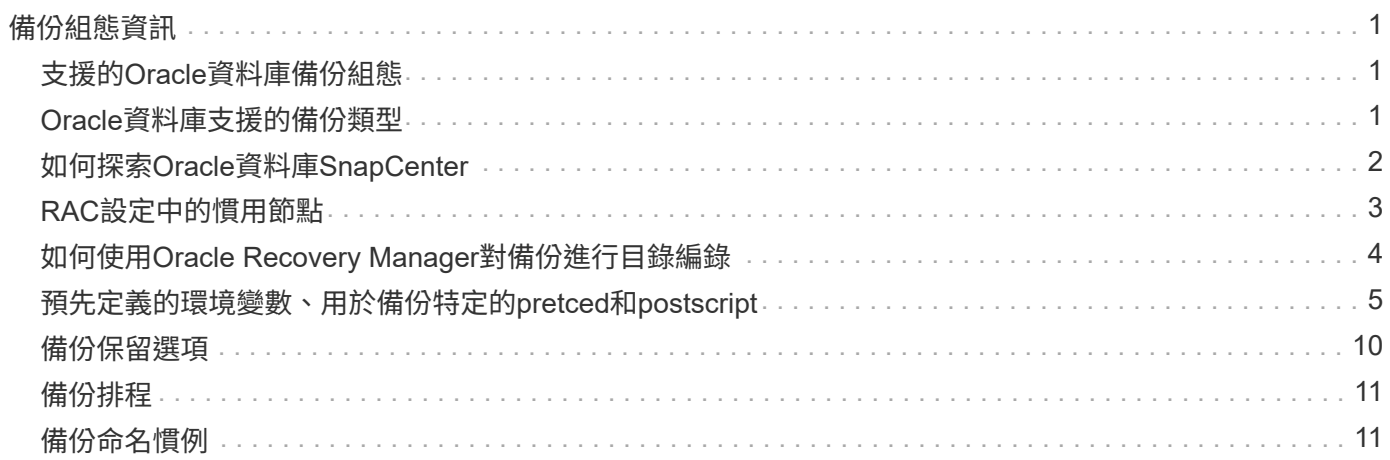

# <span id="page-2-0"></span>備份組態資訊

## <span id="page-2-1"></span>支援的**Oracle**資料庫備份組態

支援不同Oracle資料庫組態的備份。SnapCenter

- Oracle獨立式
- Oracle Real Application叢集 (RAC)
- Oracle獨立式傳統
- Oracle獨立容器資料庫(CDB)
- Oracle Data Guard待命

您只能建立Data Guard待命資料庫的離線掛載備份。不支援離線關機備份、僅歸檔記錄備份及完整備份。

• Oracle Active Data Guard待命

您只能建立Active Data Guard待命資料庫的線上備份。不支援僅歸檔記錄備份和完整備份。

在建立Data Guard待命或Active Data Guard待命資料庫的備份之前、託管還原程序(MRP)會停止、一旦 建立備份、就會啟動MRP。

- 自動儲存管理(ASM)
	- 虛擬機器磁碟(VMDK)上的獨立式ASM和ASM RAC

在Oracle資料庫支援的所有還原方法中、您只能在VMDK上執行ASM RAC資料庫的連線與複製還原。

- 在原始裝置對應( RDM )上使用 ASM 獨立式和 ASM RAC + 您可以在 ASM 上的 Oracle 資料庫上執 行備份、還原和複製作業、無論是否使用 ASMLib 。
- Oracle ASM篩選器驅動程式(ASMFD)

不支援pdb移轉和pdb複製作業。

◦ Oracle Flex ASM

如需支援 Oracle 版本的最新資訊,請參閱 ["NetApp](https://imt.netapp.com/matrix/imt.jsp?components=117016;&solution=1259&isHWU&src=IMT) [互通性對照表工具](https://imt.netapp.com/matrix/imt.jsp?components=117016;&solution=1259&isHWU&src=IMT)["](https://imt.netapp.com/matrix/imt.jsp?components=117016;&solution=1259&isHWU&src=IMT)。

## <span id="page-2-2"></span>**Oracle**資料庫支援的備份類型

備份類型指定您要建立的備份類型。支援Oracle資料庫的線上和離線備份類 型。SnapCenter

## 線上備份

當資料庫處於線上狀態時所建立的備份稱為線上備份。線上備份也稱為熱備份、可讓您在不關閉資料庫的情況下 建立資料庫備份。

在線上備份中、您可以建立下列檔案的備份:

- 僅限資料檔案和控制檔
- 僅歸檔記錄檔(在此案例中、資料庫不會進入備份模式)
- 完整資料庫、包含資料檔案、控制檔及歸檔記錄檔

### 離線備份

當資料庫處於掛載或關機狀態時所建立的備份稱為離線備份。離線備份也稱為冷備份。您只能在離線備份中包含 資料檔案和控制檔。您可以建立離線掛載或離線關機備份。

• 建立離線掛載備份時、您必須確保資料庫處於掛載狀態。

如果資料庫處於任何其他狀態、則備份作業會失敗。

• 建立離線關機備份時、資料庫可以處於任何狀態。

資料庫狀態會變更為建立備份所需的狀態。建立備份之後、資料庫狀態會還原為原始狀態。

## <span id="page-3-0"></span>如何探索**Oracle**資料庫**SnapCenter**

資源是由 SnapCenter 維護的主機上的 Oracle 資料庫。您可以將這些資料庫新增至資源群 組、以便在探索可用的資料庫之後執行資料保護作業。

以下各節說明 SnapCenter 探索不同類型和版本的 Oracle 資料庫時所使用的程序。

### 適用於**Oracle**版本**11\_g\_\_**至**12\_c\_R1**

#### **RAC** 資料庫

RAC 資料庫只會根據 /etc/oratab`entries 來探索。您應該在/etc/oratab檔案中有資料庫項目。

#### 獨立式

獨立資料庫只會根據 /etc/oratab 項目來探索。

#### **ASM**

ASM 執行個體項目應可在 /etc/oratab 檔案中使用。

#### **RAC One Node**

RAC One Node 資料庫只會根據 /etc/oratab 項目來探索。資料庫應處於 nomount 、 mount 或 open 狀態。您應 該在/etc/oratab檔案中有資料庫項目。

如果資料庫已探索且備份與資料庫相關聯、則RAC單一節點資料庫狀態會標示為已重新命名或刪除。

如果資料庫重新放置、您應該執行下列步驟:

- 1. 在容錯移轉RAC節點的/etc/oratab檔案中、手動新增重新放置的資料庫項目。
- 2. 手動重新整理資源。
- 3. 從資源頁面中選取 RAC One Node 資料庫、然後按一下 Database Settings (資料庫設定)。
- 4. 設定資料庫、將偏好的叢集節點設為目前裝載資料庫的RAC節點。
- 5. 執行SnapCenter 不中斷作業。
- 6. 如果您已將資料庫從一個節點重新定位至另一個節點、且先前節點中的 oratab 項目未刪除、請手動刪除 oratab 項目、以避免相同的資料庫顯示兩次。

### 適用於 **Oracle** 版本 **12cR2** 至 **18c**

### **RAC** 資料庫

RAC 資料庫是使用 srvctl config 命令來探索。您應該在/etc/oratab檔案中有資料庫項目。

獨立式

獨立的資料庫是根據 /etc/oratab 檔案中的項目和 srvctl config 命令的輸出來探索。

#### **ASM**

ASM 執行個體項目不需要位於 /etc/oratab 檔案中。

#### **RAC One Node**

RAC One Node 資料庫只能使用 srvctl config 命令來探索。資料庫應處於 nomount 、 mount 或 open 狀態。如 果資料庫已探索且備份與資料庫相關聯、則RAC單一節點資料庫狀態會標示為已重新命名或刪除。

如果資料庫已重新放置,您應該執行下列步驟:。手動重新整理資源。。從資源頁面中選取 RAC One Node 資 料庫、然後按一下 Database Settings (資料庫設定)。。設定資料庫、將偏好的叢集節點設為目前裝載資料庫 的RAC節點。。執行SnapCenter 不中斷作業。

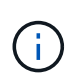

如果/etc/oratab檔案中有任何Oracle 12*c\_R2*和*18\_c*資料庫項目、且同一個資料庫已使用srvctl config命令登錄、SnapCenter 則無法使用此功能刪除重複的資料庫項目。如果有過時的資料庫項 目、則會探索資料庫、但資料庫將無法連線、且狀態將為離線。

## <span id="page-4-0"></span>**RAC**設定中的慣用節點

在 Oracle Real Application Clusters (RAC)設定中、您可以指定 SnapCenter 用來執行 備份作業的偏好節點。如果您未指定偏好的節點、SnapCenter 則會自動將節點指派為偏好 的節點、並在該節點上建立備份。

偏好的節點可能是存在RAC資料庫執行個體的一個或所有叢集節點。只有在這些偏好的節點上、才會依偏好順 序觸發備份作業。

範例

RAC 資料庫 cdrac 有三個執行個體: node1 上的 cdrcbra1 、 node2 上的 cdrbcbra2 、 node3 上的 cdrbcbra3 。

節點1和節點2執行個體已設定為慣用節點、節點2為第一個偏好選項、節點1為第二個偏好選項。當您執行備份 作業時、會先在節點2上嘗試此作業、因為節點2是第一個慣用節點。

如果節點2未處於備份狀態、這可能是因為主機上未執行外掛程式代理程式等多種原因、則主機上的資料庫執行 個體不會處於指定備份類型所需的狀態、 或是FlexASM組態中節點2上的資料庫執行個體未由本機ASM執行個體 提供服務、則會在節點1上嘗試執行該作業。

節點3不會用於備份、因為它不在偏好的節點清單中。

### **Flex ASM** 設定

在Flex ASM設定中、如果基數小於RAC叢集中的節點數、則不會將葉節點列為偏好的節點。如果Flex ASM叢集 節點角色有任何變更、您應該手動探索、以便重新整理偏好的節點。

### 必要的資料庫狀態

偏好的節點上的RAC資料庫執行個體必須處於必要狀態、備份才能成功完成:

- 設定的慣用節點中的其中一個RAC資料庫執行個體必須處於開啟狀態、才能建立線上備份。
- 設定的慣用節點中的其中一個RAC資料庫執行個體必須處於掛載狀態、而所有其他執行個體(包括其他慣用 節點)必須處於掛載狀態或更低狀態、才能建立離線掛載備份。
- RAC資料庫執行個體可以處於任何狀態、但您必須指定偏好的節點、才能建立離線關機備份。

## <span id="page-5-0"></span>如何使用**Oracle Recovery Manager**對備份進行目錄編錄

您可以使用 Oracle Recovery Manager ( RMAN )來編錄 Oracle 資料庫的備份、以便將 備份資訊儲存在 Oracle RMAN 儲存庫中。

目錄式備份稍後可用於區塊層級還原或表格空間時間點還原作業。當您不需要這些已編製目錄的備份時、可以移 除目錄資訊。

資料庫必須處於掛載狀態或更高狀態、才能進行分類。您可以對資料備份、歸檔記錄備份及完整備份執行目錄 化。如果已啟用資源群組的目錄建立備份、且該資源群組具有多個資料庫、則會針對每個資料庫執行目錄建立。 對於Oracle RAC資料庫、目錄會在資料庫至少處於掛載狀態的偏好節點上執行。

如果您想要編錄RAC資料庫的備份目錄、請確定該資料庫沒有執行其他工作。如果另一個工作正在執行中、則 目錄作業會失敗、而非排入佇列。

#### 外部目錄資料庫

根據預設、目標資料庫控制檔會用於分類。如果您想要新增外部目錄資料庫、可以使用SnapCenter 「資料庫設 定」精靈、從圖形化使用者介面(GUI)指定外部目錄的認證和透明網路基底(TNS)名稱來設定。您也可以 從CLI中設定外部目錄資料庫、方法是使用-OracleRmanCatalogCredentialName和 -OracleRmanCatalogTnsName選項執行「Configure - SmOracleDatabase」命令。

### **RMAN** 命令

如果您在SnapCenter 從還原GUI建立Oracle備份原則時啟用目錄選項、則備份會使用Oracle RMAN進行目錄 化、作為備份作業的一部分。您也可以執行命令來執行備份的延後編目 Catalog-SmBackupWithOracleRMAN 。

編錄備份目錄之後、您可以執行 Get-SmBackupDetails 命令、以取得已編錄資料檔案的標記、控制檔目錄路 徑和已編錄的歸檔記錄位置等已編錄的備份資訊。

## 命名格式

如果ASM磁碟群組名稱大於或等於16個字元、則SnapCenter 用於備份的命名格式 為SC HASHCODEofDISKKKROUP DBSID BACKUPID。不過、如果磁碟群組名稱少於16個字元、則用於備 份的命名格式為DISKKROUPNAM\_DBSID\_BACKUPID、其格式與SnapCenter 在S16 2.0中使用的格式相同。

HASHCODEofDISKKROUP是每個ASM磁碟群組自動產生的數字(2到10位數)。

### 交叉檢查作業

您可以執行交叉檢查、以更新過時的RMAN儲存庫資訊、瞭解儲存庫記錄與其實體狀態不符的備份。例如、如果 使用者使用作業系統命令從磁碟移除已歸檔的記錄、控制檔仍會指出記錄是在磁碟上、實際上並不是。

交叉檢查作業可讓您使用資訊來更新控制檔。您可以執行Set-SmConfigSettings命令來啟用交叉檢查、並將 值true指派給啟用交叉檢查參數。預設值設為假。

sccli Set-SmConfigSettings-ConfigSettingsTypePlugin-PluginCodeSCO-ConfigSettings "KEY=ENABLE\_CROSSCHECK, VALUE=TRUE"

### 移除目錄資訊

您可以執行Uncategor-SmBackupWithOracleRMAN命令來移除目錄資訊。您無法使用SnapCenter 無法使用程 式庫GUI移除目錄資訊。不過、刪除備份或刪除與該目錄備份相關的保留與資源群組時、會移除已編製備份的資 訊。

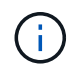

當您強制刪除SnapCenter 該主機時、不會移除與該主機相關聯的已分類備份資訊。強制刪除主機 之前、您必須先移除該主機所有已編製目錄的備份資訊。

如果由於作業時間超過為oracle\_plugin\_RMAN目錄逾時參數指定的逾時值、而導致目錄分類和取消目錄失敗、 您應該執行下列命令來修改參數值:

/opt/Netapp/snapcenter/spl/bin/sccli Set-SmConfigSettings-ConfigSettingsType Plugin -PluginCode SCO-ConfigSettings "KEY=ORACLE\_PLUGIN\_RMAN\_CATALOG\_TIMEOUT,VALUE=user\_defined\_value"

修改參數值後SnapCenter 、請執行下列命令、重新啟動「RESTART Plug-in Loader(SPL)」服務:

/opt/NetApp/snapcenter/spl/bin/spl restart

您可以執行Get-Help命令名稱來取得有關可與命令搭配使用之參數及其說明的資訊。或者、您也可以參閱 ["](https://library.netapp.com/ecm/ecm_download_file/ECMLP2886896)[《軟](https://library.netapp.com/ecm/ecm_download_file/ECMLP2886896) [件](https://library.netapp.com/ecm/ecm_download_file/ECMLP2886896)[命](https://library.netapp.com/ecm/ecm_download_file/ECMLP2886896)[令](https://library.netapp.com/ecm/ecm_download_file/ECMLP2886896)[參](https://library.netapp.com/ecm/ecm_download_file/ECMLP2886896)[考](https://library.netapp.com/ecm/ecm_download_file/ECMLP2886896)[指](https://library.netapp.com/ecm/ecm_download_file/ECMLP2886896)[南》](https://library.netapp.com/ecm/ecm_download_file/ECMLP2886896)[SnapCenter"](https://library.netapp.com/ecm/ecm_download_file/ECMLP2886896)。

## <span id="page-6-0"></span>預先定義的環境變數、用於備份特定的**pretced**和**postscript**

利用此功能、您可以在建立備份原則的同時、使用預先定義的環境變數來執行預先記錄 和PostScript。SnapCenter除了VMDK之外、所有Oracle組態都支援此功能。

可預先定義在執行Shell指令碼的環境中、可直接存取的參數值。SnapCenter執行指令碼時、您不需要手動指定 這些參數的值。

### 支援建立備份原則的預先定義環境變數

• \* sc\_job\_ID\*指定作業的工作ID。

範例: 256

• \*SC\_Oracle\_SID\*指定資料庫的系統識別碼。

如果作業涉及多個資料庫、則參數將包含以管道分隔的資料庫名稱。

此參數將會填入應用程式磁碟區。

範例:NFSbr32|NFSB31

• \* sc\_host\*指定資料庫的主機名稱。

對於RAC、主機名稱將是執行備份的主機名稱。

此參數將會填入應用程式磁碟區。

範例: scsmohost2.gdl.englabe.netapp.com

• \* sc\_os\_user\*指定資料庫的作業系統擁有者。

資料將格式化為 <db1> @ <osuser1> | <db2> @ <osuser2> 。

範例:NFSb31@oracle|NFSb32@oracle

• \* sc\_os\_group \*指定資料庫的作業系統群組。

資料的格式將為<db1>@<osGroup1>|<db2>@<osGroup2>。

範例:NFSb31@install|NFSb32@oinstall

- \* sc\_backup\_type\*」指定備份類型(線上完整、線上資料、線上記錄、離線關機、離線掛載) 範例:
	- 完整備份:ONINLINK
	- 純資料備份:ONLINEDATA
	- 僅限記錄備份:ONLINK
- \* sc\_backup\_name\*指定備份的名稱。

此參數將會填入應用程式磁碟區。

範例:DATA@RG2\_scspr2417819002\_07-20-2021\_12.16.48.9267、0| LOG@RG2\_scspr2417819002\_07-20-2021\_12.16.48.9267 \1| AV@RG2\_scspr2417819002\_07-20-2021\_12.16.48.9267

• \* sc\_backup\_ID\*指定備份ID。

此參數將會填入應用程式磁碟區。

範例:data@203| log@205| av@207.

• \* sc\_oracle\_home\*指定Oracle主目錄的路徑。

範例:NFSb32@/ora01/app/oracle/product/181.0/db 1|NFSb31@/ora01/app/oracle/product/181.0/db 1

• \* sc\_backup\_retenture\*指定原則中定義的保留期間。

範例:

- 完整備份:hourly | data@days:3| log@count:4
- 僅限隨需資料備份:OnDemand | data@count:2
- 僅限隨需記錄備份:OnDemand | log@count:2
- \* sc\_resource\_group\_name\*指定資源群組的名稱。

範例: RG1

• \* sc\_backup\_policy\_name\*指定備份原則的名稱。

範例:backup\_policy

• \* sc\_av\_name\*指定應用程式磁碟區的名稱。

範例:AV1|AV2

• \* sc\_primary資料磁碟區磁碟區完整路徑\*指定資料檔案目錄的SVM到磁碟區的儲存對應。它將是LUN 和qtree的父Volume名稱。

資料的格式將為<db1>@<SVM1:volume1>|<DB2>@<SVM2:volume2>。

範例:

- 對於同一資源群組中的2個資料庫 : NFSb32@buck:/vol/scspr2417819002\_NFSb\_NFSb32\_data|NFSb31@buck:/vol/scspr2417819002 NFS\_CDB\_NFSb31\_data
- 對於分散於多個磁碟區的單一資料庫 :buck/vol/scspr2417819002\_nfs\_CDB\_NFSb31\_data,herculus:/vol/scspr2417819002\_nfs
- \*SC\_PRIMAR\_ARCHIVELOGs\_Volume \_Full\_path\*指定將SVM對應至磁碟區的儲存設備、以供記錄檔目錄 使用。它將是LUN和qtree的父Volume名稱。

範例:

- 單一資料庫執行個體:buck/vol/scspr2417819002\_nfs\_CDB\_NFSb31\_REDO
- 對於多個資料庫執行個體 : NFSb31@buck:/vol/scspr2417819002\_nfs\_CDB\_NFSb31\_REDO|NFSb32@buck:/vol/scspr2417819 002\_nfs\_CDB\_NFSb32\_REDO
- \* sc\_primary \_full快照名稱\_for\_tag\*指定包含儲存系統名稱和磁碟區名稱的快照清單。

範例:

◦ 對於單一資料庫執行個體

:buck:/vol/scspr2417819002\_nfs\_CDB\_NFSb32\_data/Rg2\_scspr2417819002\_07- 21\_02.28.3973\_0、buck:/vol/scspr2417819002\_nfs\_CDB\_NFS32\_rede/Rg2/Rg2\_20G2\_19002\_20872 \_19001\_2\_2\_2\_20872\_2\_2\_2\_20872\_2\_2\_2\_2\_2\_2\_2087

◦ 多個資料庫執行個體

:NFSb32@buck:/vol/scspr2417819002\_nfs\_CDB\_NFSb32\_data/rg2\_scspr2417819002\_07- 21\_02.28.3973\_0、buck:/scpr2417819002\_nfs\_CDB\_NFS32\_red32\_rbred202\_202\_202\_202\_32\_32\_ 32\_rbuck\_2022202\_202202\_202\_202\_202\_202\_32\_20228.32\_202\_scsprbuck\_32\_202\_202\_202\_202 \_202\_202\_scbuck\_202\_202\_202\_202\_scbuck\_202\_202\_2\_202\_202\_202\_202\_scbuck\_202\_2\_202\_2 scbuck 202 2 2 202 2 2 2

• \* sc\_primary快照名稱\*指定備份期間建立的主要快照名稱。

範例:

- ◦單一資料庫執行個體:RG2 scspr2417819002 07-21-02.28.26.3973 0、RG2 scspr2417819002 07-21-0221\_02.28.26.3973\_1
- 若為多個資料庫執行個體:NFSB32@RG2\_scspr2417819002\_07-21-2021\_02.28.26.3973 、RG2\_scspr2417819002\_07-21-2021\_02.28.26.3973\_1|NFSB31@RG2\_scspr2417819002\_07-21- 2021\_02.28.26.3973、RG2\_scspr2417819002\_07-21-02.28.3973\_1
- 如需包含2個磁碟區的一致性群組快照:cgr\_r80404CBEF5V1\_04-05- 2021\_03.08.03.4945\_0\_bfc279cc-28ad-465c-9d60-5487ac17b25d\_2021\_5\_3\_8\_58\_350
- \* sc\_primary \_mount\_points\*指定備份的掛載點詳細資料。

詳細資料包括掛載磁碟區的目錄、而非備份中檔案的直接父目錄。對於ASM組態、它是磁碟群組的名稱。

資料的格式設定為<db1>@<mountpoint1、mountpoint2>|<db2>@<mountpoint1、mountpoint2>。

範例:

- 對於單一資料庫執行個體:/mnt/nfsdb3\_data、/mnt/nfsdb3\_log、/mnt/nfsdb3\_data1
- ◦若為多個資料庫執行個體:NFSb31@/mnt/nfsdb31\_data、/mnt/nfsdb31\_log 、/mnt/nfsdb31\_dataa1|NFSb32@/mnt/nfsdb32\_data、/mnt/nfsdb32\_log、/mnt/nfsdb32\_data1
- 適用於ASM:+DATA2DG、+LOG2DG

• \* sc\_primer\_snapshots\_and\_mount\_points\*指定在備份每個掛載點期間所建立的快照名稱。

範例:

- ◦單一資料庫執行個體:RG2 scspr2417819002 07-21-021 02.28.26.3973 0:/mnt/nfsb32 data 、RG2\_scspr2417819002\_07-21-02.28.3973\_1:/mnt/nfsb31\_log
- 。若為多個資料庫執行個體:NFSB32@RG2\_scspr2417819002\_07-21-2021\_02.28.26.3973\_ :/mnt/nfsb32\_data、RG2\_scspr2417819002\_07-21-0221\_02.28.26.3973\_1:/mnt/nfsb31\_log| NFSB31@RG2\_scspr2417819002\_07-21-2021\_02.28.26.3973:/mnt/nfsb31\_data 、RG2\_sc2417819002\_07-21-021- 02\_220.32\_s2032\_s20\_s=2\_2=210/210/210/210/210/210/210/210/210/210/210/210/210/210/210/210/ 210/210/210/
- \*sc\_archIVELOGs\_locations\*指定歸檔日誌目錄的位置。

目錄名稱將是歸檔記錄檔的直接父目錄。如果歸檔記錄放在多個位置、則會擷取所有位置。這也包括FRA案 例。如果將softlinks用於目錄、則會填入相同的項目。

#### 範例:

- 對於NFS上的單一資料庫:/mnt/nfsdb2\_log
- 對於NFS上的多個資料庫和NFSb31資料庫歸檔記錄、這些記錄位於兩個不同位置 :NFSb31@/mnt/nfsdb31\_log1、/mnt/nfsdb31\_log2|NFSb32@/mnt/nfsdb32\_log
- ◦若為ASM:+LOG2DG/ASMDB2/ARCHIVELOG/2021\_07\_15
- \* sc\_REDO\_logs\_location\*指定重作記錄目錄的位置。

目錄名稱將是重作記錄檔的直接父目錄。如果將softlinks用於目錄、則會填入相同的項目。

範例:

- 對於NFS上的單一資料庫:/mnt/nfsdb2\_data/newdb1
- NFS上的多個資料庫:NFSb31@/mnt/nfsdb31\_data/newdb31|NFSb32@/mnt/nfsdb32\_data/newdb32
- 適用於ASM:+LOG2DG/ASMDB2/ONLINELOG
- \* sc\_control\_fils\_locations\*指定控制檔目錄的位置。

目錄名稱將是控制檔的直接父目錄。如果將softlinks用於目錄、則會填入相同的項目。

範例:

- 對於NFS上的單一資料庫:/mnt/nfsdb2\_data/fa/newdb1、/mnt/nfsdb2\_data/newdb1
- NFS上的多個資料庫:NFSb31@/mnt/nfsdb31\_data/fafr/newdb31 、/mnt/nfsdb31\_data/newdb31|NFSb32@/mnt/nfsdb32\_data/fra/newdb32、/mnt/nfsdb32\_data/newdb3  $\mathfrak{D}$
- 適用於ASM:+LOG2DG/ASMDB2/CONTROLLE

• **sc\_data\_fils\_locations**"指定資料檔案目錄的位置。

目錄名稱將是資料檔案的直接父目錄。如果將softlinks用於目錄、則會填入相同的項目。

範例:

- 對於NFS上的單一資料庫:/mnt/nfsdb3\_da1、/mnt/nfsdb3\_data/NEWDB3/datafile
- ◦NFS上的多個資料庫:NFSb31@/mnt/nfsdb31\_data1、/mnt/nfsdb31\_data/NEWDB31/datafile | NFSb32@/mnt/nfsdb32\_data1、/mnt/nfsdb32\_data/NEWDB32/datafile
- ◦若為ASM:+DatA2DG/ASMDB2/datafile、+DatA2DG/ASMDB2/Tempdfile

• \* sc\_fsnapshot\_label\*指定次要標籤的名稱。

範例:每小時、每日、每週、每月或自訂標籤。

## 支援的分隔符號

• \*:\*用於分隔SVM名稱和Volume名稱

範例:buck/vol/scspr2417819002\_nfs\_CDB\_NFSb32\_data/RG2\_scspr2417819002\_07-21\_02.28.26.3973\_0、buck :/vol/scspr2417819002\_nfs\_CDB\_NFS32\_ree/Rg2/rg2\_sc2424242420243920001\_21-0722\_220.202\_21-0722\_2\_212.07-2028.202\_212.07-20212.07-

• 「**@**」是用來分隔資料與其資料庫名稱、並將值與金鑰區隔。

範例:

- NFSb32@buck:/vol/scspr2417819002\_nfs\_CDB\_NFS32\_data/RG2\_scspr2417819002\_07-21- 022\_02.28.3973\_0、buck:/vol/scpr2417819002\_nfs\_CDB\_NF32\_red/RG2\_Rq2/Rq2/R222019002\_202 2\_32\_32\_32\_scrbuck\_19002\_202220222022\_32\_202220222022\_scsprbuck\_2022\_32\_32\_2022\_32\_ 32\_32\_32\_32\_32\_scsprbuck\_2022201720172022\_scrbuck\_32\_32\_32\_2022\_scrbuck\_2\_2022\_32\_32 \_32\_202220222022\_scrbuck\_32\_32\_32\_32\_scrbuck\_scrbuck\_32\_32\_32\_20
- NFSb31@oracle|NFSb32@oracle
- \*|\*用於分隔兩個不同資料庫之間的資料、以及在SC\_backup\_ID、SC\_backup\_retenture, 和SC\_backup\_name參數的兩個不同實體之間分隔資料。

範例:

- data@203| log@205.
- 每小時| data@days:3| log@count:4
- DATA@RG2\_scspr2417819002\_07-20-2021\_12.16.48.9267 0| LOG@RG2\_scspr2417819002\_07-20- 2021\_12.16.48.9267
- \*/\*用於將磁碟區名稱與SC\_PRIMAR\_SnapShot名稱及SC\_PRIMAR\_US\_snapshot名稱的Snapshot區隔 開。

範例:NFSb32@buck:/vol/scspr2417819002\_nfs\_CDB\_NFSb32\_data/Rg2\_scspr2417819002\_07-21\_02.26.3973\_0、buck:/vol/scpr2417819002\_nfs\_CDB\_NFS32\_ree/Rg2/Rg2\_202\_202\_2019002\_2\_2\_2 0872\_2\_2\_2\_2\_20872-2\_2\_2\_2\_2\_2\_20872-20872-

• \*、\*用於分隔同一資料庫的變數集。

範例: NFSb32@buck:/vol/scspr2417819002\_nfs\_CDB\_NFS32\_data/Rg2\_scspr2417819002\_07-21-022\_02.26.3973\_0、buck:/vol/scpr2417819002\_nfs\_CDB\_NFS32\_red2/R32\_ree/Rg2/Rg2\_202\_32\_32\_32 \_32\_32\_32202\_32\_32202\_32\_32\_32202\_32\_scbuck\_32\_32\_32\_2022202220222022\_32\_32\_32\_32\_scb uck\_32\_32\_32\_32\_32\_20872- 20872\_20872/2022\_scbuck\_32\_20872/2022\_scbuck\_202\_32\_32\_32\_202\_scbuck\_32\_32\_32\_32\_32\_scv oltol\_2022\_32\_32\_32\_2022\_

## <span id="page-11-0"></span>備份保留選項

您可以選擇保留備份複本的天數、或指定您要保留的備份複本數量、最多ONTAP 255份。 例如、貴組織可能需要保留10天的備份複本或130個備份複本。

建立原則時、您可以指定備份類型和排程類型的保留選項。

如果您設定SnapMirror複寫、保留原則就會鏡射到目的地磁碟區。

還原刪除保留的備份、這些備份的保留標籤與排程類型相符。SnapCenter如果變更了資源或資源群組的排程類 型、則使用舊排程類型標籤的備份仍可能保留在系統上。

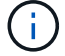

若要長期保留備份複本、您應該使用SnapVault 此功能進行備份。

## <span id="page-12-0"></span>備份排程

備份頻率(排程類型)是在原則中指定、備份排程則是在資源群組組態中指定。決定備份 頻率或排程的最關鍵因素是資源的變更率和資料的重要性。您可以每小時備份大量使用的 資源、而每天備份一次極少使用的資源。其他因素包括資源對貴組織的重要性、服務層級 協議(SLA)、以及您的恢復點目標(RPO)。

SLA定義預期的服務層級、並解決許多與服務相關的問題、包括服務的可用度和效能。RPO定義了檔案的存留期 策略、這些檔案必須從備份儲存設備中恢復、以便在故障後恢復正常作業。SLA和RPO有助於資料保護策略。

即使是使用頻繁的資源、也不需要一天執行一次或兩次以上的完整備份。例如、定期交易記錄備份可能足以確保 您擁有所需的備份。備份資料庫的頻率越高、SnapCenter 還原時所需使用的交易記錄就越少、還原作業的速度 就越快。

備份排程分為兩部分、如下所示:

• 備份頻率

備份頻率(執行備份的頻率)、對於某些外掛程式稱為\_schedule類型\_、是原則組態的一部分。您可以選取 每小時、每日、每週或每月作為原則的備份頻率。如果您未選取任何頻率、則所建立的原則為「隨需」原 則。您可以按一下\*設定\*>\*原則\*來存取原則。

• 備份排程

備份排程(準確是在何時執行備份)是資源群組組態的一部分。例如、如果您的資源群組已設定每週備份的 原則、您可以將排程設定為每週四 10:00 PM 備份。您可以按一下\*資源\*>\*資源群組\*來存取資源群組排程。

## <span id="page-12-1"></span>備份命名慣例

您可以使用預設的 Snapshot 命名慣例、或使用自訂的命名慣例。預設備份命名慣例會在 Snapshot 名稱中新增時間戳記、協助您識別複本建立的時間。

Snapshot 使用下列預設命名慣例:

resourcegroupname\_hostname\_timestamp

您應該以邏輯方式命名備份資源群組、如下列範例所示:

dts1\_mach1x88\_03-12-2015\_23.17.26

在此範例中、語法元素具有下列意義:

- \_dbs1\_是資源群組名稱。
- \_mach1x88\_是主機名稱。
- \_03-12-2015\_23.17.26\_是日期和時間戳記。

或者、您也可以選取 \* 使用 Snapshot 複本的自訂名稱格式 \* 來指定 Snapshot 名稱格式、同時保護資源或資源 群組。例如、customtext資源群組原則主機名稱或資源群組主機名稱。根據預設、時間戳記尾碼會新增至 Snapshot 名稱。

#### 版權資訊

Copyright © 2024 NetApp, Inc. 版權所有。台灣印製。非經版權所有人事先書面同意,不得將本受版權保護文件 的任何部分以任何形式或任何方法(圖形、電子或機械)重製,包括影印、錄影、錄音或儲存至電子檢索系統 中。

由 NetApp 版權資料衍伸之軟體必須遵守下列授權和免責聲明:

此軟體以 NETAPP「原樣」提供,不含任何明示或暗示的擔保,包括但不限於有關適售性或特定目的適用性之 擔保,特此聲明。於任何情況下,就任何已造成或基於任何理論上責任之直接性、間接性、附隨性、特殊性、懲 罰性或衍生性損害(包括但不限於替代商品或服務之採購;使用、資料或利潤上的損失;或企業營運中斷),無 論是在使用此軟體時以任何方式所產生的契約、嚴格責任或侵權行為(包括疏忽或其他)等方面,NetApp 概不 負責,即使已被告知有前述損害存在之可能性亦然。

NetApp 保留隨時變更本文所述之任何產品的權利,恕不另行通知。NetApp 不承擔因使用本文所述之產品而產 生的責任或義務,除非明確經過 NetApp 書面同意。使用或購買此產品並不會在依據任何專利權、商標權或任何 其他 NetApp 智慧財產權的情況下轉讓授權。

本手冊所述之產品受到一項(含)以上的美國專利、國外專利或申請中專利所保障。

有限權利說明:政府機關的使用、複製或公開揭露須受 DFARS 252.227-7013(2014 年 2 月)和 FAR 52.227-19(2007 年 12 月)中的「技術資料權利 - 非商業項目」條款 (b)(3) 小段所述之限制。

此處所含屬於商業產品和 / 或商業服務(如 FAR 2.101 所定義)的資料均為 NetApp, Inc. 所有。根據本協議提 供的所有 NetApp 技術資料和電腦軟體皆屬於商業性質,並且完全由私人出資開發。 美國政府對於該資料具有 非專屬、非轉讓、非轉授權、全球性、有限且不可撤銷的使用權限,僅限於美國政府為傳輸此資料所訂合約所允 許之範圍,並基於履行該合約之目的方可使用。除非本文另有規定,否則未經 NetApp Inc. 事前書面許可,不得 逕行使用、揭露、重製、修改、履行或展示該資料。美國政府授予國防部之許可權利,僅適用於 DFARS 條款 252.227-7015(b) (2014年2月) 所述權利。

商標資訊

NETAPP、NETAPP 標誌及 <http://www.netapp.com/TM> 所列之標章均為 NetApp, Inc. 的商標。文中所涉及的所 有其他公司或產品名稱,均為其各自所有者的商標,不得侵犯。